DG

SHA256-instruction-intel-en.doc

# SHA256 IP Demo Instruction

| 1 | 1 Environment Setup                             |    |
|---|-------------------------------------------------|----|
| 2 | 2 PC Setup                                      | 2  |
| 3 | 3 FPGA board setup                              | 4  |
| 4 | 4 SignalTap setup                               | 6  |
|   | 4.1 SignalTap operations                        |    |
|   | 4.2 SignalTap trigger condition                 |    |
|   | 4.2.1 To see set length signals timing          |    |
|   | 4.2.2 To see data transfer signals timing       | 9  |
|   | 4.2.3 To see hash result signals timing         |    |
| 5 | 5 SHA256IP demo software                        |    |
|   | 5.1 Demo software interface description         | 11 |
|   | 5.2 Hash function by input text                 |    |
|   | 5.3 Speed test with 64-bit counter pattern data |    |
| 6 | 8 Revision History                              |    |

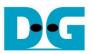

## SHA256 IP Demo Instruction

#### Rev1.00 2-Jun-2023

This document describes the instruction to demonstrate the operation of SHA256IP on Arria10SoC development board. This demonstration uses SHA256IP demo software to communicate with development board via 1-Gb Ethernet for set length of data, send input text data, and read hash result. User is also able to use SignalTap to see the operation of provided signals in FPGA.

## 1 Environment Setup

To operate SHA256IP demo, please prepare following test environment.

- 1) FPGA development boards (Arria10SoC development board)
- 2) Test PC with 1-Gb Ethernet connection.
- 3) Micro USB cable for JTAG connection connecting between FPGA development board and PC
- 4) Ethernet cable (Cat5e or Cat6) for network connection between FPGA development board and PC
- 5) Quartus Prime for programming FPGA, installed on Test PC
- 6) File "SHA256IPDemoPack.zip" that included Test Application named "SHA256IP Demo", configuration file named "SHA256IPTest\_time\_limited.sof" and SignalTap file named "stp1.stp".

(To download this file, please visit our web site at www.design-gateway.com)

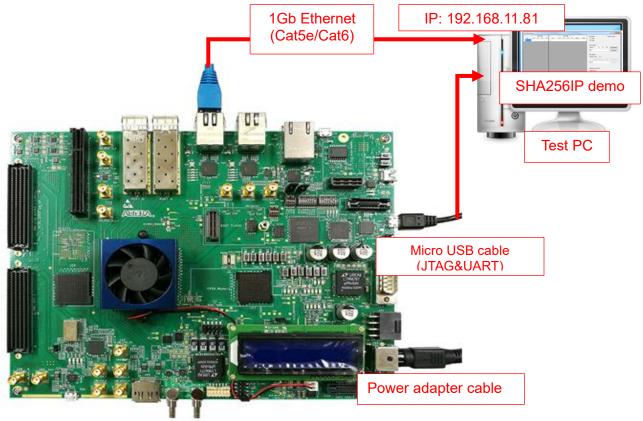

Figure 1-1 SHA256IP demo (FPGA<->PC) on Arria10SoC board

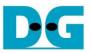

## 2 PC Setup

Before running demo, please check the network setting on PC. Ethernet setting is shown as follows.

| 💺 Network and Sharing Center        |                                        |                                                         |
|-------------------------------------|----------------------------------------|---------------------------------------------------------|
| 🗧 🔶 👻 🛧 🔽 > Control Pa              | nel > Network and Internet > Network a | and Sharing Center Search C                             |
| Control Panel Home                  | View your basic network infor          | rmation and set up connections                          |
| Change adapter settings             | View your active networks              |                                                         |
| Change advanced sharing<br>settings | Network<br>Public network              | Access type: Internet 2<br>Connections: <u>Ethernet</u> |
|                                     | Change your networking settings        |                                                         |
|                                     | Figure 2-1 IPv4 settin                 | ng                                                      |

- 1) Open Ethernet setting option from Control Panel -> Network and Internet -> Network and Sharing Center.
- 2) Click Ethernet icon which is used to connect with FPGA board.

| Ethernet Status                                                                               |                                                                            | × Ethernet Properties                                                                                                    |
|-----------------------------------------------------------------------------------------------|----------------------------------------------------------------------------|----------------------------------------------------------------------------------------------------|
| Connection<br>IPv4 Connectivity:<br>IPv6 Connectivity:<br>Media State:<br>Duration:<br>Speed: | No Internet access<br>No network access<br>Enabled<br>01:56:55<br>1.0 Gbps | Networking         Connect using:       1-Gb LAN connection         Intel(R) Ethemet Connection (7) I219-V         Configure         This connection uses the following items:         Image: Client for Microsoft Networks         Image: Client for Microsoft Networks         Image: Client for Microsoft Networks |
| Details<br>ActivitySent                                                                       | · Received                                                                 |                                                                                                    |
| Bytes: 39,299,55                                                                              | 4 503,073,087                                                              | Description<br>Transmission Control Protocol/Internet Protocol. The default<br>wide area network protocol that provides communication<br>across diverse interconnected networks.                                                                                                    |
|                                                                                               | Close                                                                      | OK Cance                                                                                                    |

Figure 2-2 Select IP address setting menu

- 3) Click Properties button in Ethernet Status window.
- 4) Select "TCP/IPv4".
- 5) Click Properties button in Ethernet Properties window.

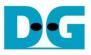

 $\times$ 

SHA256-instruction-intel-en.doc

Internet Protocol Version 4 (TCP/IPv4) Properties

| General                                                                                                    |                     |
|----------------------------------------------------------------------------------------------------|---------------------|
| You can get IP settings assigned autor<br>this capability. Otherwise, you need to<br>for the appropriate IP settings. |                     |
| Obtain an IP address automatical                                                                                      | ly                  |
| • Use the following IP address:                                                                                       | 6a                  |
| IP address:                                                                                                    | 192.168.11.81       |
| Subnet mask:                                                                                                    | 255 . 255 . 255 . 0 |
| Default gateway:                                                                                                    | · · ·               |
| Obtain DNS server address auton                                                                                       | natically           |
| • Use the following DNS server add                                                                                    | resses:             |
| Preferred DNS server:                                                                                                 |                     |
| Alternate DNS server:                                                                                                 |                     |
| Validate settings upon exit                                                                                           | Advanced            |
|                                                                                                    | OK Cancel           |

Figure 2-3 Set IP address

6) Set IP address = 192.168.11.81 and Subnet mask = 255.255.255.0. After that, click OK button to confirm IP address setting.

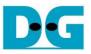

## 3 FPGA board setup

- 1) Make sure power switch is off and connect power supply to FPGA development board.
- 2) Connect USB cable between FPGA board and PC via micro USB
- 3) Connect CAT5e/CAT6 cable between PC and Ethernet connection of FPGA board. User must use the right port when FPGA board has two 1Gb Ethernet ports.

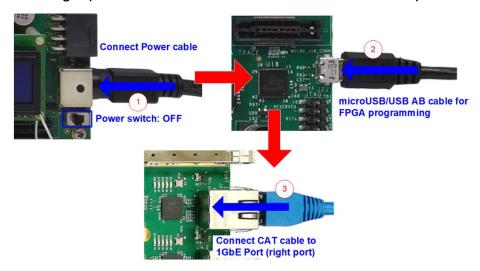

#### Figure 3-1 Power, Ethernet, and micro USB cable connection

- 4) Power on system.
- 5) Open QuartusII Programmer to program FPGA through USB-1 by following step.
  - a) Click "Hardware Setup..." to select USB-BlasterII.
  - b) Click "Auto Detect" and select FPGA device. (10AS066N3).
  - c) Select FPGA device icon.
  - d) Click "Change File" button, select SOF file in pop-up window, and click "open" button
  - e) Check "program"
  - f) Click "Start" button to program FPGA.
  - g) And wait until Progress status is equal to 100%

| Programmer - D:/66.Projects/32.SH       | A256/constructio        | n/intel/SHA2         | 256IPTest - SI                  | HA256IPTes | t - [Cha | in1.cdf]* |         |                 |         | _            |            | $\times$ |
|-----------------------------------------|-------------------------|----------------------|---------------------------------|------------|----------|-----------|---------|-----------------|---------|--------------|------------|----------|
| ( a dit View Processing Tools W         | /indow Help             |                      |                                 |            |          |           |         |                 | g       | Search a     | altera.com | 9        |
| Aardware Setup USB-Blasterii [USI       |                         |                      |                                 | Mode       | JTAG     |           |         | ▼ Pr            | ogress: |              |            |          |
| Enable real-time ISP to allow backgroun | d programming whe       | n available          |                                 |            |          |           |         |                 |         |              |            |          |
| File                                    | Device                  | Checksum             | Usercode                        | Program/   | Verify   | Blank-    | Examine | Security<br>Bit | Erase   | ISP<br>CLAMP | IPS File   |          |
| output_files/SHA256<br>e>               | 10AS066N3F40<br>SOCVHPS | 1D3CD247<br>00000000 | FFFFFFFF<br><none></none>       | Configure  |          | Check     |         |                 |         |              |            |          |
| Auto Detect D e>                        | 5M2210Z<br>5M2210Z      | 00000000             | <none><br/><none></none></none> |            |          |           |         |                 |         |              |            |          |
| X Delete                                | 510122102               | 0000000              | Shonez                          |            |          |           |         |                 |         |              |            |          |
| Add File                                |                         |                      |                                 |            |          |           |         |                 |         |              |            |          |
| Change File.                            |                         |                      |                                 |            |          |           |         |                 |         |              |            |          |
| Save File                               |                         | $\rightarrow$        | -                               | <b>→</b>   | -        |           |         |                 |         |              |            |          |
| Add Device                              |                         |                      | 51122407                        |            |          |           |         |                 |         |              |            |          |
| 10AS066N3F                              | 40 SOCVH                | irə                  | 5M2210Z                         | 5M2.       | 210Z     |           |         |                 |         |              |            |          |

Figure 3-2 FPGA Programmer

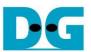

6) When configuration is completed, Quartus will show popup message of OpenCore Plus as shown in Figure 3-3 OpenCore Plus Status. Please do not press cancel button, because configuration in FPGA will stop running.

| OpenCore Plus Status                    | ×      |
|-----------------------------------------|--------|
| Click Cancel to stop using OpenCore Plu | is IP. |
| Time remaining: unlimite                | d      |
| Cancel                                  |        |

Figure 3-3 OpenCore Plus Status

- 7) When configuration is completed, user can check status LEDs on board as Figure 3-4 o LED#1 is always blink to show clock is working.
  - LED#2 is rstB signal. This LED#2 is related to hardware reset switch "S10".
  - LED#3 is "Connection on" status of TOE1G-IP. This LED is on when software open connection to board.
  - LED#4 is "Ready" status of TOE1G-IP. This LED is on when ethernet connection between PC and board is ready.

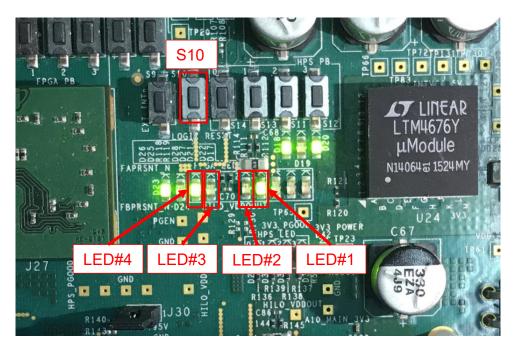

Figure 3-4 LEDs status on board

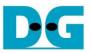

## 4 SignalTap setup

This designed block diagram of this demo is shown as in Figure 4-1. SignalTap is prepared to see all control signals between SHA256IP and user logics design.

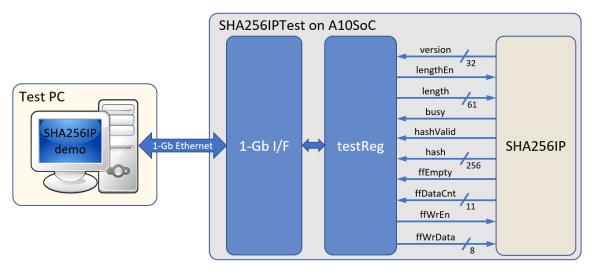

Figure 4-1 Demo environment block diagram

#### 4.1 SignalTap operations

Step to use SignalTap II Logic Analyzer is as follows.

- a) Click File -> Open ..., then select file type to SignalTap II Logic Analyzer Files (\*.stp)
- b) Select "stp1.stp", then click Open button as shown in Figure 4-2
- c) As in Figure 4-3, connect FPGA board by select Hardware to USB-BlasterII.
- d) Setup trigger condition to specify signals behavior. Sample of trigger condition and result is shown as in topic 4.2
- e) Click "Run Analysis" button, wait to capture signals from SHA256IP.
- f) The result will be shown, when do SignalTap detect signals same as trigger condition.

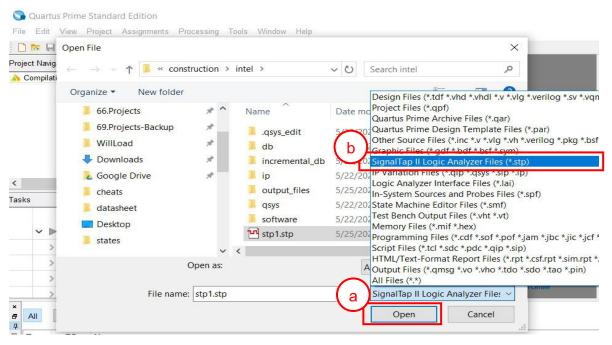

## Figure 4-2 Open file "stp1.stp"

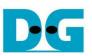

|                  | Tap II Logic Analyz<br>View Project Pr            |                   |                   |               | ion/intel/SHA25 | 66IPTest - SHA2 | 56IPTest - [stp1 | .stp]*     |                                         |        |           |                 |              |              |        | ×        |
|------------------|---------------------------------------------------|-------------------|-------------------|---------------|-----------------|-----------------|------------------|------------|-----------------------------------------|--------|-----------|-----------------|--------------|--------------|--------|----------|
|                  |                                                   | • =               | s <u>vv</u> indow | Пер           |                 |                 |                  |            |                                         | -      |           |                 | 5            | earch altera | .com   |          |
|                  | २ ल и 🔭 🕨                                         | £3 😮              |                   |               |                 |                 |                  |            |                                         | _ (    | c )       |                 |              |              |        |          |
| Instar           | r 🌂 💫 🛛                                           | Ready             | to acquire        | 1             |                 |                 |                  |            |                                         | ×      | Cha       | in Configuratio | n: JTAG rea  | dy           |        | ×        |
| Instanc          | ソー                                                | Status            | Enabled           | LEs: 4349     | Memory: 87552   | Small: 0/185200 | Medium: 9/2131   | Large: 0/0 |                                         |        | Hardware: | USB-Blaster     | II (USB-11   | -            | Setup  |          |
| 🔝 auto_          | signaltap_0                                       | Not running       | $\checkmark$      | 4349 cells    | 87552 bits      | 0 blocks        | 9 blocks         | 0 blocks   |                                         |        |           |                 |              |              |        |          |
|                  | ~                                                 |                   |                   |               |                 |                 |                  |            |                                         | ſ      | Device:   | @1: 10AS06      | 6H1(. ES)/10 | AS066 -      | Scan C | hain     |
|                  | ( )                                               |                   |                   |               |                 |                 |                  |            |                                         |        | >> SOF    | Manager: 🕌      | i. U         |              |        |          |
|                  |                                                   |                   |                   |               |                 |                 |                  |            |                                         | 1      |           |                 |              |              |        |          |
| log: Trig        | @ 2020/11/19 12:39:                               | 08 (0:0:5.1 elaps | ed)               |               |                 |                 |                  | c          | click to insert tim                     | ne bar |           |                 |              |              |        |          |
| Type Alias       |                                                   | Name              |                   |               | -32 -16         | Q 16            | 32 48            | 64 8       | 80 96                                   | 112    | 128       | 144 16          | 0 176        | 192          | 208    | 224      |
|                  | testReg:u_testReg                                 | SHA256IP:u_SH     | A256IP rstB       |               |                 |                 |                  |            |                                         |        |           |                 |              |              |        |          |
| -                | testReg:u_testReg                                 |                   |                   |               |                 |                 |                  |            |                                         |        |           |                 |              |              |        |          |
| <b>a</b>         | testReg:u_testR                                   |                   |                   |               |                 |                 |                  |            | 000000000000000000000000000000000000000 | 008h   |           |                 |              |              |        |          |
| *                | testReg:u_testReg                                 |                   |                   | /             |                 |                 |                  |            |                                         |        |           |                 |              |              |        | -11      |
| *                | testReg:u_testReg<br>testReg:u_testR              | -                 |                   |               |                 |                 |                  |            |                                         |        |           |                 |              |              |        | =1       |
|                  | testReg:u testReg                                 |                   |                   |               |                 | +               |                  |            |                                         |        |           |                 |              |              |        |          |
|                  | testReg:u_testR                                   |                   |                   |               | 00h             | ດແຫຼ່ງກາ        |                  |            |                                         | 001    | 1         |                 |              |              |        | -11      |
|                  | testReg:u testReg                                 |                   |                   |               |                 |                 |                  |            |                                         |        |           |                 |              |              |        |          |
| <b>a</b>         |                                                   |                   | SHA256IPIf        | fDataCnt[100] | 000h            | ) ) ( 00        | Ch ))(           |            |                                         |        | 000h      |                 |              |              |        |          |
| Data Hierarchy D | Setup                                             | d ×               | Data Log:         | <b>P</b>      |                 |                 |                  |            |                                         |        |           |                 |              |              |        | ×        |
|                  | SHA256IPTest<br>testReg:u_testReg<br>SHA256IP:u_S | g                 | auto_sig          |               |                 |                 |                  |            |                                         |        |           |                 |              |              |        | <u> </u> |
| 🔝 auto_s         | ignaitap_0                                        |                   |                   |               |                 |                 |                  |            |                                         |        |           |                 |              | 0%           | 00:0   | 0:00     |

## Figure 4-3 SignalTap II Logic Analyzer

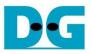

#### 4.2 SignalTap trigger condition

On demo running, user is able to use SignalTap to setup trigger condition and check the signal waveform after trigger is detected. The prepared SignalTap signals are separated to 3 parts as (1) Set length, (2) Data transfer and (3) Hash result, respectively.

#### 4.2.1 <u>To see set length signals timing</u>

Figure 4-4 show trigger condition and Figure 4-5 show sample result from SignalTap when user press hash button in topic 5.2 or 5.3.

| trigger: 2 | 020/11/19 12:34:59 #0                                | Lock mode: 🧧 | CAllow all changes | •                                       |
|------------|------------------------------------------------------|--------------|--------------------|-----------------------------------------|
|            | Node                                                 | Data Enable  | Trigger Enable     | Trigger Conditions                      |
| Type Alia: | Name                                                 | 342          | 342                | 1 	Basic AND 	▼                         |
| *          | testReg:u_testReg SHA256IP:u_SHA256IP rstB           | $\checkmark$ | $\checkmark$       |                                         |
| *          | testReg:u_testReg SHA256IP:u_SHA256IP lengthEn       | $\checkmark$ | $\checkmark$       | 1                                       |
| <b>a</b>   | testReg:u_testReg SHA256IP:u_SHA256IP length[600]    | $\checkmark$ | $\checkmark$       | XXXXXXXXXXXXXXXXXXXXXXXXXXXXXXXXXXXXXX  |
| *          | testReg:u_testReg SHA256IP:u_SHA256IP busy           | $\checkmark$ | $\checkmark$       |                                         |
|            | testReg:u_testReg SHA256IP:u_SHA256IP hashValid      | $\checkmark$ | $\checkmark$       |                                         |
| <b>a</b>   | testReg:u_testReg SHA256IP:u_SHA256IP hash[2550]     | $\checkmark$ | $\checkmark$       | >>>>>>>>>>>>>>>>>>>>>>>>>>>>>>>>>>>>>>> |
|            | testReg:u_testReg SHA256IP:u_SHA256IP ffEmpty        | $\checkmark$ | $\checkmark$       |                                         |
| <b>a</b>   | testReg:u_testReg SHA256IP:u_SHA256IP ffWrData[70]   | $\checkmark$ | $\checkmark$       | XXh                                     |
| *          | testReg:u_testReg SHA256IP:u_SHA256IP ffWrEn         | $\checkmark$ | $\checkmark$       |                                         |
| 5          | testReg:u_testReg SHA256IP:u_SHA256IP ffDataCnt[100] | $\checkmark$ | $\checkmark$       | XXXh                                    |

#### Figure 4-4 Trigger setup for set length signals

| 📌 SignalTap II Logic An   | alyzer - D:/66.Pro            | jects/32.SH          | A256/construc | tion/intel/SHA2 | 56IPTest -     | SHA256IPT   | est - [stp | 1.stp]*      |          |                   |             |           |                  |            |               | _          |       | ×     |
|---------------------------|-------------------------------|----------------------|---------------|-----------------|----------------|-------------|------------|--------------|----------|-------------------|-------------|-----------|------------------|------------|---------------|------------|-------|-------|
| File Edit View Project    | Processing Too                | ls Window            | Help          |                 |                |             |            |              |          |                   |             |           |                  |            | Se            | arch alter | a.com | - 6   |
| 層 📒 🤈 C 继 🛤               | ► 😫 😮                         |                      |               |                 |                |             |            |              |          |                   |             |           |                  |            |               |            |       |       |
| Instance Manager: 🍡 👂     | ) 🔳 🛄 Read                    | ly to acquire        |               |                 |                |             |            |              |          |                   | ×           | JTAG Cha  | ain Configu      | uration:   | JTAG read     | y          |       | ×     |
| Instance                  | Status                        | Enabled              | LEs: 4349     | Memory: 87552   | 2 Small: 0/*   | 18520( Medi | um: 9/213  | 1 Large: 0/0 |          |                   |             | Hardware  | LISE BI          | actorii [] | ISB-11        | •          | Setu  | -     |
| 🕄 auto_signaltap_0        | Not running                   | $\checkmark$         | 4349 cells    | 87552 bits      | 0 blocks       | 9 blo       | cks        | 0 blocks     |          |                   |             | Taruware  | . 030-06         | asteni (O  | 30-1 <u>j</u> | •          | Jett  | p     |
|                           |                               |                      |               |                 |                |             |            |              |          |                   |             | Device:   | @1: 10/          | AS066H1    | 1(. ES)/10A   | S066 -     | Scan  | Chain |
|                           |                               |                      |               |                 |                |             |            |              |          |                   |             | >> SO     | F Manage         | r. 🚢       |               |            |       |       |
|                           |                               | 5.04                 |               |                 |                |             |            |              | 15 A     |                   |             |           |                  |            |               |            |       |       |
| log: Trig @ 2020/11/19 12 | 2:30:06 (0:0:29.2 ela<br>Name |                      |               | -6 -4           | -2             | 0 2         | 4          | 6            | click to | insert time<br>10 | e bar<br>12 | . 14      | 16               | 18         | 20            | 22         | 24    | 26    |
|                           | Reg SHA256IP:u S              |                      | 1             | -04 .           | <del>۲</del> 4 | Y , 4       | . 1        | , Ч.,        | Ч.       | ης 1              | 14          | . 17 .    | ι <sup>ρ</sup> . | ιp         | , 40 ,        | 44 ,       | 24    | 20    |
|                           | Reg SHA256IP:u_SI             |                      |               |                 |                |             |            |              |          |                   |             |           |                  |            |               |            |       |       |
|                           | estReg SHA256IP:u             |                      |               | 0000000000      | 000000h        | X .         |            |              |          | 00                | 00000       | 000000008 | h                |            |               |            |       | _     |
|                           | Reg SHA256IP:u_SI             | HA256IP bus          | y y           |                 |                |             |            |              |          |                   |             |           |                  |            |               |            |       | _     |
| 👗 testReg:u_test          | Reg SHA256IP:u_S              | HA256IP has          | hValid        |                 |                |             |            |              |          |                   |             |           |                  |            |               |            |       |       |
| Image: TestReg:u_t        | estReg SHA256IP:u             | SHA256IP             | nash[2550]    |                 |                | 6A09E6      | 67BB67A    | E853C6EF37   | 2A54FF5  | 3A510E52          | 27F9B       | 05688C1F8 | 3D9AB5B          | E0CD19     | h             |            |       | _     |
|                           | Reg SHA256IP:u_SI             |                      |               |                 |                |             |            |              |          |                   |             |           |                  |            |               |            |       | _     |
|                           | estReg SHA256IP:u             |                      |               |                 |                |             |            |              |          | 00h               |             |           |                  |            |               |            |       |       |
|                           | Reg SHA256IP:u_S              |                      |               |                 |                |             |            |              |          |                   |             |           |                  |            |               |            |       |       |
| E testReg:u_t             | estReg SHA256IP:u             | _SHA256IPlf          | fDataCnt[100] |                 |                |             |            |              |          | 000h              |             |           |                  |            |               |            |       |       |
|                           |                               |                      |               | <               |                |             |            |              |          |                   |             |           |                  |            |               |            |       | >     |
| ጆ Data 🛛 🐺 Setup          |                               |                      |               |                 |                |             |            |              |          |                   |             |           |                  |            |               |            |       |       |
| Hierarchy Display:        | ×Г                            | Data Log:            | <b>P</b>      |                 |                |             |            |              |          |                   |             |           |                  |            |               |            |       | ×     |
| SHA256IPTest              |                               | auto si              |               |                 |                |             |            |              |          |                   |             |           |                  |            |               |            |       |       |
| ✓ ✓ ➤ testReg:u test      | stRea                         | [ <u>11]</u> 2010_31 | gnanap_o      |                 |                |             |            |              |          |                   |             |           |                  |            |               |            |       |       |
| SHA256IP                  |                               |                      |               |                 |                |             |            |              |          |                   |             |           |                  |            |               |            |       |       |
|                           |                               |                      |               |                 |                |             |            |              |          |                   |             |           |                  |            |               |            |       |       |
|                           |                               |                      |               |                 |                |             |            |              |          |                   |             |           |                  |            |               |            |       |       |
| 🕄 auto_signaltap_0        |                               |                      |               |                 |                |             |            |              |          |                   |             |           |                  |            |               |            |       |       |
|                           |                               |                      |               |                 |                |             |            |              |          |                   |             |           |                  |            |               | 0%         | 00:   | 00:00 |
|                           |                               |                      |               |                 |                |             |            |              |          |                   |             |           |                  |            |               |            |       |       |
|                           |                               |                      | Figure        | 4-5 Sar         | mple           | resul       | t for      | set le       | engt     | h sig             | gna         | als       |                  |            |               |            |       |       |

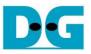

#### 4.2.2 To see data transfer signals timing

Figure 4-6 show trigger condition and Figure 4-7 show sample result from SignalTap user press hash button in topic 5.2 or 5.3.

| trigger: 20 | 20/11/19 12:34:59 #0                                   | Lock mode: 🧧 | CAllow all changes | •                                       |
|-------------|--------------------------------------------------------|--------------|--------------------|-----------------------------------------|
|             | Node                                                   | Data Enable  | Trigger Enable     | Trigger Conditions                      |
| Type Alias  | Name                                                   | 342          | 342                | 1 🔽 Basic AND 🔹                         |
| *           | testReg:u_testReg SHA256IP:u_SHA256IP rstB             | $\checkmark$ | $\checkmark$       |                                         |
| *           | testReg:u_testReg SHA256IP:u_SHA256IP lengthEn         | $\checkmark$ | $\checkmark$       |                                         |
| 5           | testReg:u_testReg SHA256IP:u_SHA256IP length[600]      | $\checkmark$ | $\checkmark$       | XXXXXXXXXXXXXXXXXXXXXXXXXXXXXXXXXXXXXX  |
| *           | testReg:u_testReg SHA256IP:u_SHA256IP busy             | $\checkmark$ | $\checkmark$       |                                         |
| *           | testReg:u_testReg SHA256IP:u_SHA256IP hashValid        | $\checkmark$ | $\checkmark$       |                                         |
| <b>\</b>    | testReg:u_testReg SHA256IP:u_SHA256IP hash[2550]       | $\checkmark$ | $\checkmark$       | >>>>>>>>>>>>>>>>>>>>>>>>>>>>>>>>>>>>>>> |
| *           | testReg:u_testReg SHA256IP:u_SHA256IP ffEmpty          | $\checkmark$ | $\checkmark$       |                                         |
| <b>\</b>    | testReg:u_testReg SHA256IP:u_SHA256IP ffWrData[70]     | $\checkmark$ | $\checkmark$       | XXh                                     |
| *           | testReg:u_testReg SHA256IP:u_SHA256IP ffWrEn           | $\checkmark$ | $\checkmark$       | 1                                       |
| 5           | ⊡ testReg:u_testReg SHA256IP:u_SHA256IP ffDataCnt[100] | $\checkmark$ | $\checkmark$       | XXXh                                    |

#### Figure 4-6 Trigger setup for data transfer

|           | ITap II Logic Analy<br>View Project F |                    |                                                 |                | tion/ir | ntel/SH  | A256II | PTest - S      | SHA256I    | PTest - [st      | p1.stp]*  |        |            |             |            |            |           | Se            | earch alter | Com   | ×      |
|-----------|---------------------------------------|--------------------|-------------------------------------------------|----------------|---------|----------|--------|----------------|------------|------------------|-----------|--------|------------|-------------|------------|------------|-----------|---------------|-------------|-------|--------|
| · 🗃 📘     | うで ※ 80 🕨                             | K                  |                                                 |                |         |          |        |                |            |                  |           |        |            |             |            |            |           |               |             |       |        |
|           | lanager: 🍡 🔊                          |                    | dy to acquire                                   |                |         |          |        |                |            |                  |           |        |            | ×           | JTAG Ch    | ain Confic | ouration  | : JTAG read   | dv          |       | ×      |
| Instance  |                                       | Status             |                                                 | LEs: 4349      | Men     | nory: 87 | 552 SI | mall: 0/1      | 8520( M    | edium: 9/21      | 131 Large | 0/0    |            |             | -          |            | ·         |               | -           |       |        |
|           | signaltap 0                           | Not running        |                                                 | 4349 cells     |         | 2 bits   |        | blocks         |            | olocks           | 0 bloc    |        |            |             | Hardware   | : USB-E    | Blasterli | [USB-1]       | •           | Setu  | Jb     |
|           |                                       |                    |                                                 |                |         |          |        |                |            |                  |           |        |            |             | Device:    | @1: 10     | 0AS066    | iH1(. ES)/10/ | AS066 🔻     | Scan  | Chain  |
|           |                                       |                    |                                                 |                |         |          |        |                |            |                  |           |        |            |             |            |            | =         |               |             |       |        |
|           |                                       |                    |                                                 |                |         |          |        |                |            |                  |           |        |            |             | >> \$0     | F Manag    | er: 🚠     |               |             |       |        |
|           |                                       |                    |                                                 |                |         |          |        |                |            |                  |           |        |            |             |            |            |           |               |             |       |        |
| log: Trig | g @ 2020/11/19 12:3                   | 2:03 (0:0:5.1 elap | psed)                                           |                |         |          |        |                |            |                  |           | cli    | ck to inse | rt time bar |            |            |           |               |             |       |        |
| Type Alia |                                       | Nam                |                                                 |                | ļ 9     |          | 2.     | 4.             | 6          | β.               | 10        | 12 .   | 14         | 16          | 18 2       | 20 2       | 22 ,      | 24 2          | 6 28        | 3 _ 3 | 30     |
|           | testReg:u_testRe                      |                    |                                                 |                |         |          |        |                |            |                  |           |        |            |             |            |            |           |               |             |       |        |
|           | testReg:u_testRe                      |                    |                                                 |                | _       |          |        |                |            |                  |           |        |            |             |            |            |           |               |             |       |        |
| <b>a</b>  | testReg:u_test                        |                    |                                                 |                |         |          |        |                |            |                  |           | 0      | 00000000   | 0000008h    |            |            |           |               |             |       |        |
|           | testReg:u_testRe                      |                    |                                                 | 1              |         |          |        |                |            |                  |           |        |            |             |            |            |           |               |             |       |        |
|           | testReg:u_testRe                      |                    |                                                 |                | _       |          |        |                |            |                  |           |        |            |             |            |            |           |               |             |       |        |
| <b>a</b>  | testReg:u_test                        | tReg SHA256IP:u    | J_SHA256IP I                                    | hash[2550]     |         |          |        |                | 6A09       | E667BB67         | AE853C6E  | F372A5 | 4FF53A5    | 10E527F9    | B05688C1F8 | 33D9AB58   | BE0CD     | 19h           |             |       |        |
| -         | testReg:u_testRe                      | g SHA256IP:u_S     | HA256IP ffEn                                    | npty           |         |          |        |                |            |                  |           |        |            |             |            |            |           |               |             |       |        |
| <b>a</b>  | testReg:u_test                        | tReg SHA256IP:u    | u_SHA256IP f                                    | ffWrData[70]   | 61      | h_X62h   | i∕ 63⊦ | <u>1)(64h)</u> | <u>31h</u> | ( <u>32h</u> )(3 | 33h) 34h  | _X     |            |             |            | 00h        | 1         |               |             |       |        |
| -         | testReg:u_testRe                      |                    |                                                 |                |         |          | Ľ      |                |            |                  |           |        |            |             |            |            |           |               |             |       |        |
| <b>a</b>  |                                       | tReg SHA256IP:u    | SHA256IP                                        | ffDataCnt[100] |         |          | 000    | h              | )          |                  | 004h      |        | _X         | 008h        | _X         |            |           | 00Ch          |             |       |        |
|           |                                       |                    |                                                 |                | <       |          |        |                |            |                  |           |        |            |             |            |            |           |               |             |       | >      |
| Data      | a 👼 Setup                             |                    |                                                 |                |         |          |        |                |            |                  |           |        |            |             |            |            |           |               |             |       |        |
| pa Data   | a setup                               |                    |                                                 |                |         |          |        |                |            |                  |           |        |            |             |            |            |           |               |             |       |        |
| Hierarchy | Display:                              | ×                  | Data Log:                                       | <b>P</b>       |         |          |        |                |            |                  |           |        |            |             |            |            |           |               |             |       | ×      |
|           | SHA256IPTest<br>testReg:u testR       |                    | <table-of-contents> auto_si</table-of-contents> | gnaltap_0      |         |          |        |                |            |                  |           |        |            |             |            |            |           |               |             |       |        |
|           | SHA256IP:u                            |                    |                                                 |                |         |          |        |                |            |                  |           |        |            |             |            |            |           |               |             |       |        |
|           |                                       |                    |                                                 |                |         |          |        |                |            |                  |           |        |            |             |            |            |           |               |             |       |        |
|           |                                       |                    |                                                 |                |         |          |        |                |            |                  |           |        |            |             |            |            |           |               |             |       |        |
| 🔝 auto    | _signaltap_0                          |                    |                                                 |                |         |          |        |                |            |                  |           |        |            |             |            |            |           |               |             |       |        |
|           |                                       |                    |                                                 |                |         |          |        |                |            |                  |           |        |            |             |            |            |           |               | 0%          | 00    | :00:00 |
|           |                                       |                    |                                                 |                |         |          |        |                |            |                  |           |        |            |             |            |            |           |               | 070         |       |        |

Figure 4-7 Sample result for data transfer signals

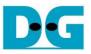

#### 4.2.3 To see hash result signals timing

Figure 4-8 show trigger condition and Figure 4-9 show sample result from SignalTap when user press hash button in topic 5.2 or 5.3.

| trigge | er: 20 | 20/11/19 12:34:59 #0                                 | Lock mode: 🧧 | Allow all changes | -                                       |
|--------|--------|------------------------------------------------------|--------------|-------------------|-----------------------------------------|
|        |        | Node                                                 | Data Enable  | Trigger Enable    | Trigger Conditions                      |
| Type / | Alias  | Name                                                 | 342          | 342               | 1 	Basic AND 	▼                         |
| *      |        | testReg:u_testReg SHA256IP:u_SHA256IP rstB           | $\checkmark$ | $\checkmark$      |                                         |
| *      |        | testReg:u_testReg SHA256IP:u_SHA256IP lengthEn       | $\checkmark$ | $\checkmark$      |                                         |
| 5      |        | testReg:u_testReg SHA256IP:u_SHA256IP length[600]    | $\checkmark$ | $\checkmark$      | XXXXXXXXXXXXXXXXXXXXXXXXXXXXXXXXXXXXXX  |
| *      |        | testReg:u_testReg SHA256IP:u_SHA256IP busy           | $\checkmark$ | $\checkmark$      |                                         |
| *      |        | testReg:u_testReg SHA256IP:u_SHA256IP hashValid      | $\checkmark$ | $\checkmark$      | 1                                       |
| 5      |        | testReg:u_testReg SHA256IP:u_SHA256IP hash[2550]     | $\checkmark$ | $\checkmark$      | xxxxxxxxxxxxxxxxxxxxxxxxxxxxxxxxxxxxxxx |
| *      |        | testReg:u_testReg SHA256IP:u_SHA256IP ffEmpty        | $\checkmark$ | $\checkmark$      |                                         |
| 5      |        | testReg:u_testReg SHA256IP:u_SHA256IP ffWrData[70]   | $\checkmark$ | $\checkmark$      | XXh                                     |
| *      |        | testReg:u_testReg SHA256IP:u_SHA256IP ffWrEn         | $\checkmark$ | $\checkmark$      |                                         |
| 5      |        | testReg:u_testReg SHA256IP:u_SHA256IP ffDataCnt[100] | $\checkmark$ | $\checkmark$      | XXXh                                    |

### Figure 4-8 Trigger setup for input key and searching result

| % SignalTap II Logic Analyzer - D:/66.Projects/32.SHA256/constru                                                                                                    | tion/intel/SHA256IPTest - SHA256IPTest - [stp1.stp]*                                             | - 🗆 X                                                                                                    |
|----------------------------------------------------------------------------------------------------|--------------------------------------------------------------------------------------------------|----------------------------------------------------------------------------------------------------|
| File Edit View Project Processing Tools Window Help                                                                                                    |                                                                                                  | Search altera.com                                                                                                    |
| 🖷 目 つ (** 👪 🕨 😫 🔒                                                                                                    |                                                                                                  |                                                                                                    |
| Instance Manager: 🍡 👂 🔳 🛅 Ready to acquire                                                                                                    |                                                                                                  | × JTAG Chain Configuration: JTAG ready ×                                                                                                    |
| Instance Status Enabled LEs: 4349<br>auto_signaltap_0 Not running 4349 cells                                                                                                    | Memory: 87552 Small: 0/18520( Medium: 9/2131 Large: 0/0<br>87552 bits 0 blocks 9 blocks 0 blocks | Hardware:         USB-Blasteril         [USB-1]         Setup           Device:         @1:10AS066H1(JES)/10AS066 •         Scan Chain           >>         SOF Manager: |
| log: Trig @ 2020/11/19 12:35:11 (0:0:11.7 elapsed)                                                                                                    | click to insert time bar                                                                         |                                                                                                    |
| Type Alias Name                                                                                                    | -1 φ 1                                                                                           | 2 3                                                                                                    |
| testReg u_testRegISHA256IP u_SHA256IPInstB     testReg u_testRegISHA256IP u_SHA256IPInstB     testReg u_testRegISHA256IP u_SHA256IPInstpht60.0]     testReg u_testRegISHA256IP u_SHA256IPInsthValid     testReg u_testRegISHA256IP u_SHA256IPInsthValid     testReg u_testRegISHA256IP u_SHA256IPInsthValid     testReg u_testRegISHA256IP u_SHA256IPInsthValid     testReg u_testRegISHA256IP u_SHA256IPInsthValid     testReg u_testRegISHA256IP u_SHA256IPInsthValid     testReg u_testRegISHA256IP u_SHA256IPInsthValid     testReg u_testRegISHA256IP u_SHA256IPInsthValid     testReg u_testRegISHA256IP u_SHA256IPInsthValid     testReg u_testRegISHA256IP u_SHA256IPInsthValid     testReg u_testRegISHA256IP u_SHA256IPInsthValid     testReg u_testRegISHA256IP u_SHA256IPInsthValid | 00000000000000000000000000000000000000                                                           | 6659EC5450B69AEh X                                                                                                    |
| Data     msselup       Hierarchy Display:     ×       ✓     > SHA256IPTest       ✓     > testReg u_testReg       ✓     > SHA256IP.u_SHA256IP                                                                                                    |                                                                                                  | ×                                                                                                    |
| auto_signaltap_0                                                                                                    |                                                                                                  | 0% 00:00:00                                                                                                    |

### Figure 4-9 Sample result for input key and searching result

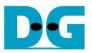

## 5 SHA256IP demo software

SHA256IP demo software is used for show hash function that compute by SHA256IP in A10SoC board via 1-Gb Ethernet connection.

#### 5.1 Demo software interface description

|          | 🖳 SHA256IP Demo                                                   | — | $\times$ |
|----------|-------------------------------------------------------------------|---|----------|
| a        | SHA256IP (timeout): 1.00 Connect                                  |   |          |
|          | Hash function by input text                                       |   |          |
| $\frown$ | hash                                                              |   |          |
| (b       | input text abcd1234                                               |   |          |
|          | length : hash                                                     |   |          |
|          | Speed test with 64-bit counter pattern data                       |   |          |
| C        | Speed Test with 64-bit Counter data size (bytes): 3200000 3200000 | 0 |          |
| Ċ        | counter pattern                                                   |   |          |
|          | length : hash                                                     |   |          |

Figure 5-1 Software interface

Figure 5-1 shows SHA256IP demo software and the description is shown as below.

- a) Connect button is used for open connection to A10SoC board via 1Gb-Ethernet.
- b) This section is hash functional test by input text.
- c) This section is speed test function with fixed data pattern by 64-bit counter pattern.

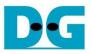

#### 5.2 Hash function by input text

User can input text data and press hash button, then software will transfer input text to SHA256IP and get the hash result back to show in "length : hash" text box. Figure 5-2 shows example of hash function by input text.

| 🖳 SHA256IP D     | emo                  |                    |                       |            | _       |      | $\times$ |
|------------------|----------------------|--------------------|-----------------------|------------|---------|------|----------|
| SHA256IP (timeou | ıt): 1.00            |                    |                       |            |         |      |          |
| Disconnect       |                      |                    |                       |            |         |      |          |
| Hash function by | input text           |                    |                       |            |         |      |          |
| hash             |                      |                    |                       |            |         |      |          |
| input text       | abcd1234             |                    |                       |            |         |      |          |
| length : hash    | 8 bytes : E9CEE7     | 1AB932FDE863338D(  | 08BE4DE9DFE39EA049BDA | FB342CE659 | EC5450B | 69AE |          |
| Speed test with  | 64-bit counter patte | m data             |                       |            |         |      |          |
| Speed Test wit   | h 64-bit Counter     | data size (bytes): | 32000000              | 32000000   |         |      |          |
| counter pattern  |                      |                    |                       |            |         |      |          |
| length : hash    |                      |                    |                       |            |         |      |          |

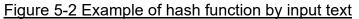

#### 5.3 Speed test with 64-bit counter pattern data

User can input data size (bytes unit), and press "Speed test with 64-bit Counter" button. Then software will show pattern of data in counter pattern text box and send command to A10SoC board to start generate test pattern data send to SHA256IP. After hash function is finished, software will get the result hash value and show in "length : hash" text box. Then software will popup message to show time of hash function operation. Figure 5-3 shows example of speed test with 64-bit counter pattern data.

| 💀 SHA256IP D    | emo                                                                                 |                    |                         | -                                   | - 🗆       | $\times$ |
|-----------------|-------------------------------------------------------------------------------------|--------------------|-------------------------|-------------------------------------|-----------|----------|
| SHA256IP (timeo | ut): 1.00                                                                           |                    | 1                       |                                     |           |          |
| Connect         |                                                                                     |                    |                         |                                     |           | ×        |
| Hash function b | y input text                                                                        |                    |                         | data size (bytes<br>time (seconds): |           |          |
| input text      | abcd1234                                                                            |                    |                         |                                     | 1.1       |          |
| length : hash   | 8 bytes : E9CEE7                                                                    | 1AB932FDE863338D   | 08BE4DE9DFE39EA049BI    |                                     | OK        |          |
| Speed test with | 64-bit counter patte                                                                | m data             | 1                       |                                     |           |          |
| Speed Test wit  | th 64-bit Counter                                                                   | data size (bytes): | 32000000                | 32000000                            |           |          |
| counter pattern | hex : 000000000                                                                     | 000000 0100000000  | 000000 0200000000000000 | 0 increment until                   | FF083D000 | 0000000  |
| length : hash   | h 32000000 bytes : 1CA554E6F0817062B6B4765BFF7F52A425811534A636D112157934704156FE15 |                    |                         |                                     | E15       |          |

#### Figure 5-3 Example of speed test with 64-bit counter pattern data

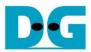

## 6 Revision History

| Revision | Date        | Description             |  |
|----------|-------------|-------------------------|--|
| 1.00     | 26-Jan-2021 | Initial version release |  |